## 无法登录SunSystems,即使输入了正确的密码

如果用户连续3次输入错误的密码,这个用户将被系统锁死,即便再输入正确的密码也无法登录,必须由管理员清理。

- 1. 以管理员身份登录User Manager
- 2. 选择用户,并点击鼠标右键,选择 Edit User
- 3. 将Lock Status 更改为 Unlock

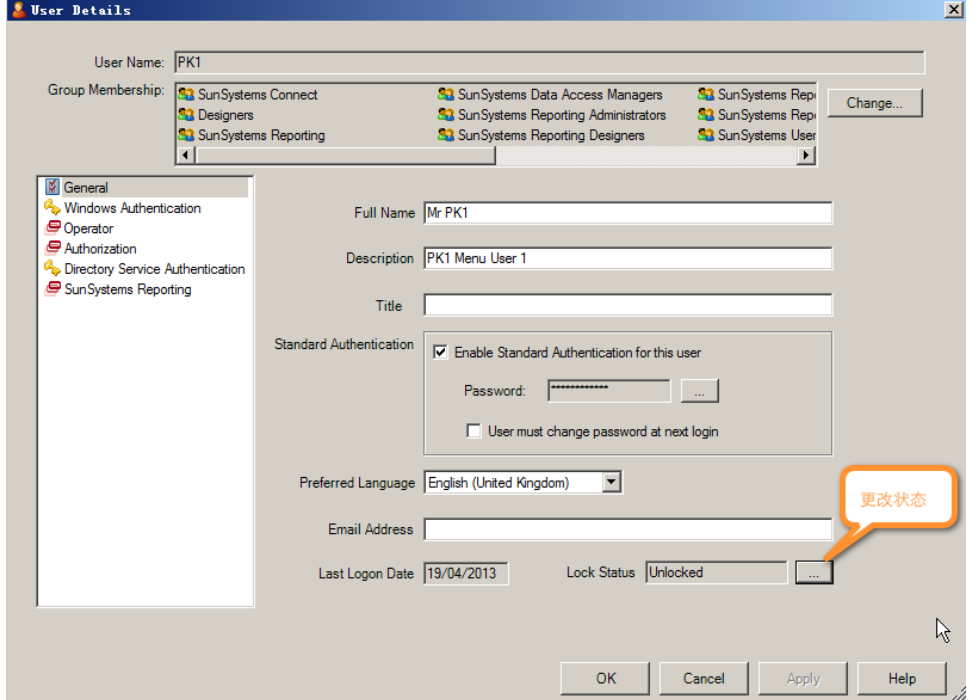

4. 保存并退出